# Quick Start Guide

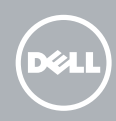

# 1 Connect the power cable and press the power  $\qquad 2$  Finish Android setup button for 3 seconds

Conecte o cabo de alimentação e pressione o botão liga/ desliga por 3 segundos

Conecte el cable de alimentación y presione el botón de encendido durante 3 segundos

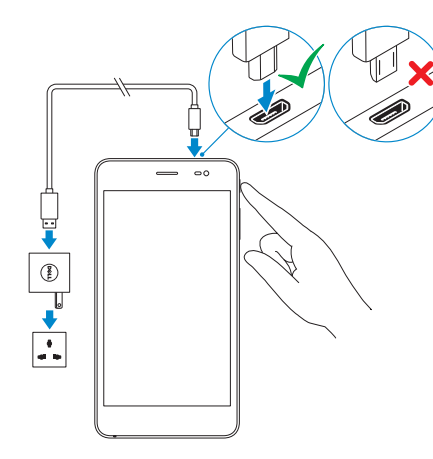

# 2 Finish Android setup

Conclua a configuração do Android Finalizar configuración Android

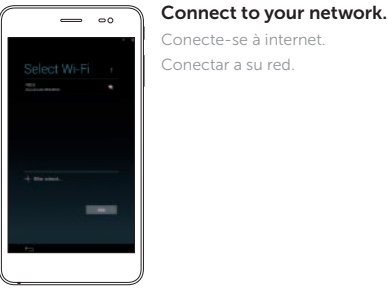

**NOTE:** If you are connecting to a secured wireless network, enter the password for the wireless network access.

#### Sign in to your account or create  $\sum_{i=1}^{n} a_i$ a new account.

Entre na sua conta ou crie uma conta nova. Inicie sesión en su cuenta o cree una nueva cuenta.

- **1.** Tap the Phone icon  $\bullet$  on the home screen.
- 2. Tap the dialpad icon  $\mathbb{II}$ .
- **3.** Enter the phone number and then tap the phone icon  $\mathbf{t}_0$  to dial the number.

NOTE: You need to activate your network service before making a call.

1. Toque no ícone telefone  $\bullet$  na tela inicial.

2. Toque o ícone teclado de discagem ...

3. Digite o número do telefone e, em seguida, toque no ícone telefone **telefone** para discar o número.

# dell.com/support/retail

**X** NOTA: Você precisa ativar o serviço de rede antes de fazer uma chamada.

## Inserting microSIM card and microSD card —

optional

Como inserir o cartão microSIM e o microSD — opcional Insertar la tarjeta micro SIM y la tarjeta micro SD (opcional)

**Z** NOTE: Turn off your device before inserting the microSIM and

- 1. Pulse el icono teléfono **en la pantalla de inicio.**
- 2. Pulse el icono de teclado !!!.
- 3. Introduzca el número de teléfono y después pulse el icono de teléfono **ku** para marcar un número.
- **NOTA:** Necesita activar el servicio de red antes de realizar una llamada.

# Venue 7 3000 Series

# Making a call

Como fazer uma chamada | Realizar una llamada

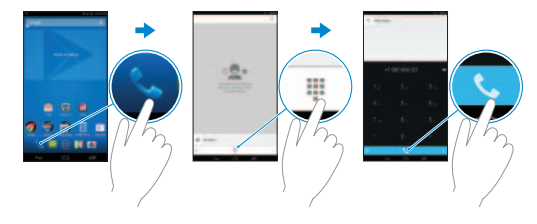

**NOTA:** Caso conecte-se a uma rede sem fio segura, insira a senha para o acesso à rede quando solicitado.

**NOTA:** Si se está conectando a una red inalámbrica segura, introduzca la contraseña para el acceso a la red.

microSD card. e o microSD.

> Regulatory type **Regulatory type**<br>Tipo regulamentar | Tipo normativo **T02C001**

NOTA: Desligue o dispositivo antes de inserir o cartão microSIM

**ZANOTA:** Apague su dispositivo antes de insertar la tarjeta micro

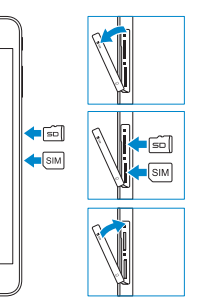

SIM y la tarjeta micro SD.

#### $\implies$   $\circ$

# 3 Register your device

**NEWSFILMS NEW REAR REAR** 

 $+32322227$ 

 $-1$   $-1$ 

Registre o dispositivo | Registre su dispositivo

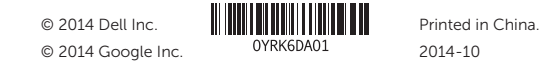

Product support and manuals

Suporte ao produto e manuais Soporte del producto y manuales

dell.com/support dell.com/support/manuals

### Contact Dell

Entre em contato com a Dell Póngase en contacto con Dell dell.com/contactdell

Regulatory and safety Normatização e segurança Normativa y seguridad

dell.com/ regulatory\_compliance

Regulatory model Modelo regulamentar

Modelo normativo

T02C

Device model

Modelo do dispositivo Modelo de dispositivo Venue 7 3741

Features

Características | Funciones

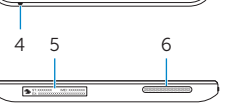

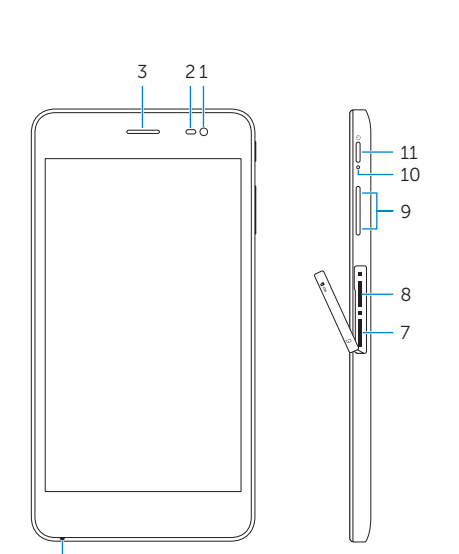

 $12 - i$ 

13 14

┌═╠╦╌╠╤╾

 $($ D¢LL $)$ 

- 1. Cámara frontal 2. Sensor de luz ambiental 10. Indicador luminoso de 3. Auricular
- 4. Micrófono 5. Etiqueta de servicio
- 6. Altavoz
- 7. Ranura para tarjeta micro SIM
- 8. Ranura para tarjeta micro SD
- 1. Front camer
- 2. Ambient-light
- 3. Earpiece
- 4. Microphone
- 5. Service Tag I
- 6. Speaker
- 7. MicroSIM-ca
- 1. Câmera fron
- 2. Sensor de lu
- 3. Fone
- 4. Microfone
- 5. Etiqueta de serviço
- 6. Alto-falante
- 7. Slot para cartão MicroSIM
- 8. Slot para cartão MicroSD

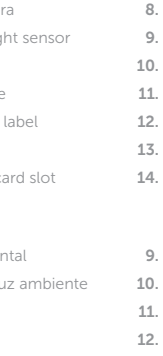

MicroSD-card slot 9. Volume buttons (2) Power-status light Power button Rear camera Headset port Micro-USB/charging port 9. Botões de volume (2) Luz de status de energia Botão liga/desliga Câmera traseira 13. Porta para fone de ouvido

- 9. Botones de volumen (2)
- estado de la alimentación
- 11. Botón de encendido
- 12. Cámara posterior
- 13. Puerto para auriculares
- 14. Puerto de carga/ micro USB
- 
- 1. Toque no ícone Mensagem **is a**na tela inicial.
- 2. Toque no ícone nova mensagem 4.
- 3. Digite a mensagem no campo Digitar mensagem.
- 4. Digite o número do telefone no campo Para e toque no ícone de envio .
- **NOTA:** Você precisa ativar o serviço de rede antes de enviar uma mensagem.
- 1. Pulse el icono de mensaje  $\ddot{\circ}$  en la pantalla de inicio.
- 2. Pulse el icono de nuevo mensaje =
- 3. Escriba el mensaje en el campo Escribir mensaje.
- 4. Introduzca el número de teléfono en el campo Para y pulse el icono enviar .
- **MOTA:** Necesita activar el servicio de red antes de enviar un mensaje.

14. Porta micro USB/ carregamento

#### Información para NOM, o Norma Oficial Mexicana

La información que se proporciona a continuación se mostrará en los dispositivos que se describen en este documento, en conformidad con los requisitos de la Norma Oficial Mexicana (NOM):

- **1.** Tap the Messaging icon  $\ddot{\bullet}$  on the home screen.
- **2.** Tap the new message icon **Fi**.
- 3. Type the message in the Type message field.
- 4 Forter the phone number in the To field and tap the send icon .
- **NOTE:** You need to activate your network service before sending a message.

#### Importador:

Dell Mexico S.A. de C.V. AV PASEO DE LA REFORMA NO 2620 PISO 11 COL. LOMAS ALTAS MEXICO DF CP 11950 Número de modelo reglamentario: T02C Voltaje de entrada: 100 V CA a 240 V CA Corriente de entrada (máxima): 0,3 A Frecuencia de entrada: 50 Hz a 60 Hz Corriente de salida: 2,0 A Voltaje de salida: País de origen: Hecho en China

#### Specific Absorption Rate (SAR)

The SAR limit for mobile devices are 1.6 W/kg (US and Canada), 2.0 W/kg (EU), and 1.6 W/kg (India). The highest SAR value for this device when tested was 1.520 W/kg (US and Canada), 0.354 W/kg (EU), and 1.520 W/kg (India).

#### Taxa de absorção específica (SAR - Specific Absorption Rate)

O limite de SAR para dispositivos móveis é de 1,6 W/kg (EUA e Canadá), 2 W/kg (UE), e de 1,6 W/kg (Índia). O valor SAR mais elevado para este dispositivo quando testado foi 1,520 W/kg (EUA e Canadá), 0,354 W/kg (UE), e 1,520 W/kg (Índia).

#### Tasa de absorción específica (SAR)

El límite SAR para dispositivos móviles es 1,6 W/kg (EE. UU. y Canadá), 2,0 W/kg (UE) y 1,6 W/kg (India). El valor SAR máximo para este dispositivo durante su evaluación fue 1,520 W/kg (EE. UU. y Canadá), 0,354 W/kg (UE) y 1,520 W/kg (India).

# Sending a message

Como enviar uma mensagem | Enviar un mensaje

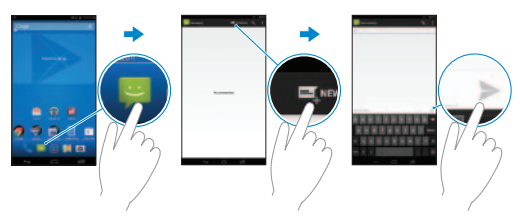